# Fakultät für Physik und Astronomie Universität Heidelberg

Bachelor-Arbeit in Physik vorgelegt von

## Raphael Philipp

geboren in Heidelberg (Deutschland)

## 2011

# Untersuchung der Pulsdauer durch Autokorrelation und Überprüfung der Pulsdauer in einem Reaktionsmikroskop

Diese Bachelor-Arbeit wurde von Raphael Philipp ausgeführt am Max-Planck-Institut für Kernphysik in Heidelberg unter der Betreuung von Priv.-Doz. Dr. Robert Moshammer

#### Zusammenfassung

In dieser Bachelor-Arbeit wurde zunächst mit einem Autokorrelator untersucht, wie sich die Laserpulsdauer bei Variation des Drucks in einem Hohlfaser-Kompressor und bei Verringerung der Laserleistung verändert. Danach wurde die Träger-Einhüllenden-Phase-abhängige Asymmetrie der Flugzeit von Xenon-Ionen in einem Reaktionsmikroskop untersucht und mit der Asymmetrie der Flugzeit von Elektronen in einem Stereo-ATI Spektrometer verglichen. Es wurde festgestellt, dass sich die Asymmetrien stark unterscheiden, was ein Zeichen dafür ist, dass die Pulse im Stereo-ATI Spektrometer und im Reaktionsmikroskop nicht gleich lang sind.

#### Abstract

In this Bachelor thesis one investigated with an autocorrelator how the duration of a laser pulse changes with variation of the pressure in a hollow fiber compressor and with decrease of the laser power. After that the asymmetry of the time of flight of xenon ions, that is depending on the carrier-envelope phase, was measured in a reaction microscope and was compared with the asymmetry of the time of flight of electrons in a stereo-ATI spectrometer. One discovered that the asymmetries differ significantly, what is an indicator, that the pulses in the stereo-ATI spectrometer and in the reaction mircoscope are not of equal length.

# Inhaltsverzeichnis

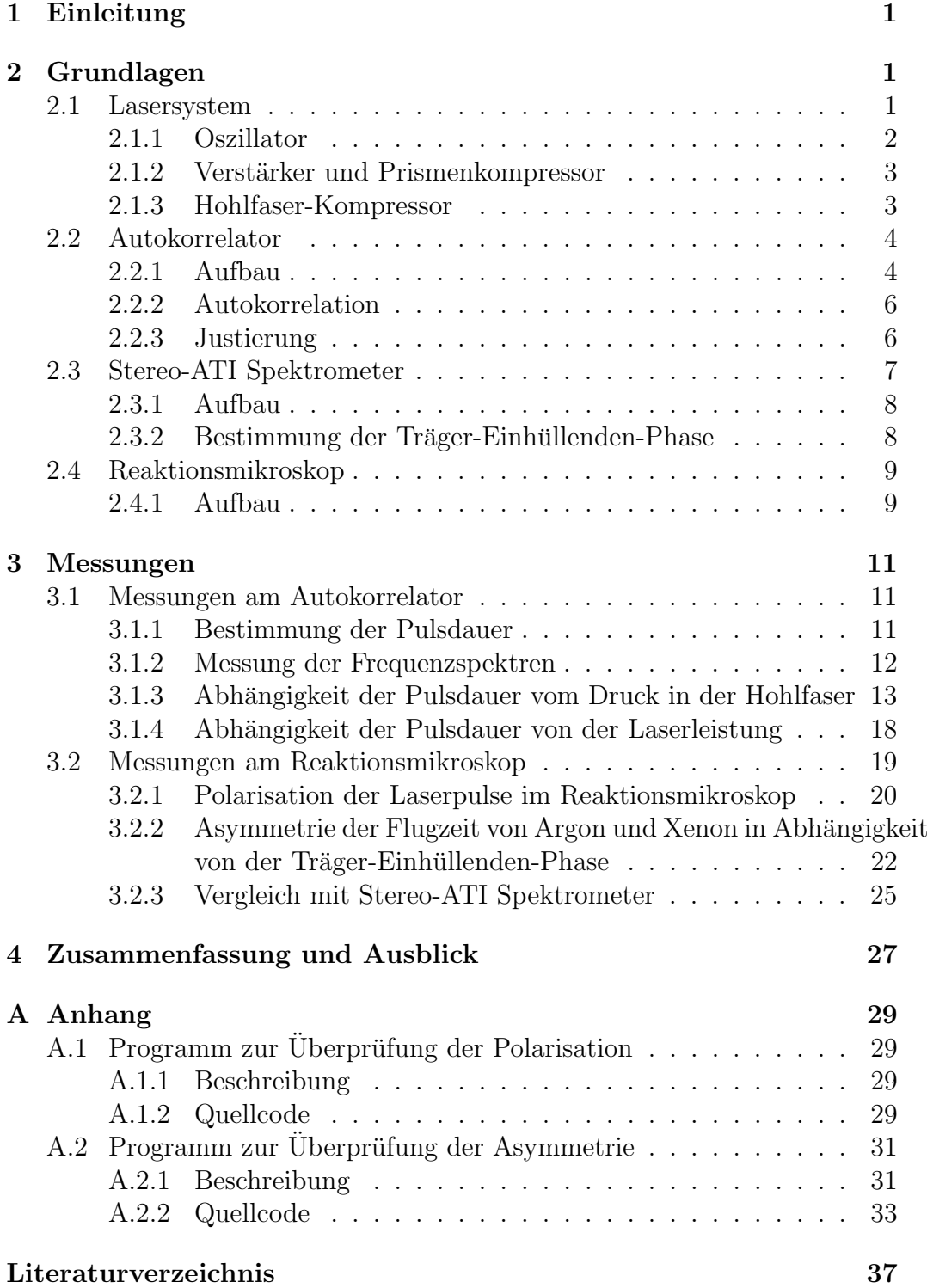

### 1 Einleitung

Die hochzeitauflösende Aufnahme begann 1877 als Eadweard Muybridge aufgrund einer Wette beweisen wollte, dass ein Pferd im Galopp einmal alle Hufe in der Luft hat [Jes05]. Dies bewerkstelligte er, indem er viele Schnappschüsse machte. Dabei war die Belichtungszeit der einzelnen Schnappschüsse viel kürzer als die Bewegung des Pferdes.

Um aber das Bilden und Aufbrechen von chemischen Bindungen oder das Umordnen von Atomen in Molekülen beobachten zu können, werden Belichtungszeiten im Femtosekundenbereich (1 fs =  $10^{-15}$  s) benötigt. Diese kurze Belichtungszeit liefern gepulste Laser, deren Laserpulse eine Dauer von einigen Femtosekunden aufweisen. In einem Reaktionsmikroskop können dann die Energien und Flugzeiten der beteiligten Bruchstücke analysiert werden und somit der Reaktionsvorgang rekonstruiert werden.

Es nützt aber nichts, wenn der Laser Pulse mit der nötigen Kürze zur Verfügung stellt, diese aber nicht im Reaktionsmikroskop ankommen. Im Rahmen dieser Bachelor-Arbeit wurde deshalb untersucht, wie die Pulslänge vom Druck in einem Hohlfaser-Kompressor und von der Laserleistung abhängt und überprüft, ob die Pulse im Reaktionsmikroskop so kurz sind, wie sie außerhalb gemessen wurden.

## 2 Grundlagen

#### 2.1 Lasersystem

Die Laserpulse werden in einem kommerziellen Lasersystem Femtopower Compact Pro der Firma FEMTOLASERS Productions GmbH erzeugt und verstärkt, dessen schematischer Aufbau in Abbildung 1 zu sehen ist. Es entstehen Pulse von ungefähr  $25 fs$  Dauer mit einer Pulsenergie von ungefähr  $1 mJ$ . Durch einen Hohlfaser-Kompressor wird der Puls auf ungefähr 6 fs verkürzt.

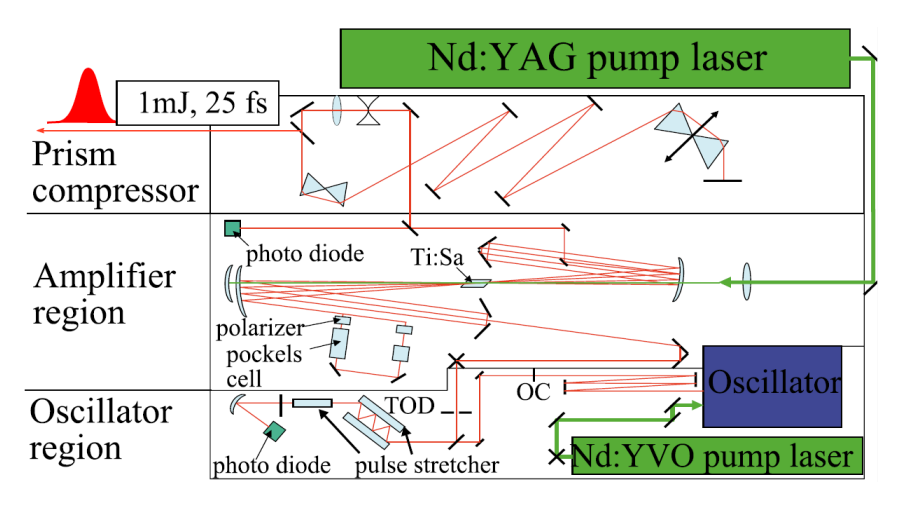

Abbildung 1: Schematischer Aufbau des Lasersystems [FisB10]

#### 2.1.1 Oszillator

Die Pulse werden durch "Kerr Lense Modelocking" erzeugt, die auf der Intensitätsabhängigkeit des Brechungsindexes bei hohen Intensitäten beruht. Dadurch werden starke Intensitäten besser fokussiert als schwache [Jes05]. Hier wirkt das Verstärkermedium, ein Titan:Saphir-Kristall, als Kerr-Linse. Der Oszillator ist so gebaut, dass solche Teile des Strahls, die stärker fokussiert sind, eine bessere Überlappung mit dem Pumplaser haben als die schwächer fokussierten Teile und dadurch besser verstärkt werden. Außerdem erfährt der Rand des Pulses eine schwächere Verstärkung als das Zentrum, was zu einer Verkürzung des Pulses führt.

Um die positive Dispersion des Kristalls und der Luft zu kompensieren, werden dispersive Spiegel, oft auch chirped mirrors genannt, verwendet. Diese sind dielektrische Spiegel, die aus mehreren Schichten verschiedener Materialien unterschiedlicher Dicke und unterschiedlichem Brechungsindex bestehen. Dadurch werden lange Wellenlängen an tieferen Schichten reflektiert als kurze. Das bewirkt eine Verzögerung des roten Anteils relativ zum blauen und dadurch negative Dispersion [Jes05].

Als Verstärkermedium wird ein Titan:Saphir-Kristall verwendet, weil dieser eine große Bandbreite von 235 nm FWHM besitzt. Der Kristall wird durch einen Nd:YVO<sub>4</sub>-Laser mit einer Pumpleistung von ungefähr  $3W$  gepumpt. Der Oszillator erzeugt Laserpulse mit einer Pulsdauer von ungefähr 6 fs bei einer Zentralwellenlänge von  $800 \, nm$ . Die Pulse haben eine Energie von ungefähr 2,5  $nJ$  bei einer Wiederholrate von 80  $MHz$ .

#### 2.1.2 Verstärker und Prismenkompressor

Die Energie der Pulse, die der Oszillator erzeugt, ist zu schwach um sie für die Experimente nutzen zu können, weswegen sie verstärkt werden müssen. Hierbei wird das Prinzip der "chirped pulse amplification" angewendet. Dabei werden die Pulse gedehnt, bevor sie in den Verstärker gelangen, damit die Spitzenintensität nicht die Zerstörschwelle des Verstärkerkristalls uberschreitet. Das wird durch einen dicken Glasblock und dispersive Spie- ¨ gel erreicht, sodass die Pulse eine Länge von einigen Picosekunden haben, wenn sie in den Verstärker gelangen.

Der Verstärker ist so gebaut, dass die Pulse das Verstärkermedium neunmal durchlaufen. Als Verstärkermedium wird wiederum ein Titan:Saphir-Kristall verwendet, der mit einem Nd:YAG-Laser mit einer Pulsdauer von ungefähr 120 ns, einer Pulsenergie von ungefähr  $1 mJ$  und einer Wiederholrate von 3 kHz gepumpt wird. Um am Schluss nur Pulse mit gleicher Energie zu erhalten, wird nach dem viertem Durchgang durch den Kristall nur ein Puls aus jedem Pumpzyklus durch eine Pockels-Zelle ausgew¨ahlt, der dann weiter verstärkt wird. So erhält man Pulse mit einer Energie von ungefähr  $1 mJ$  bei einer Wiederholrate von 3 kHz.

Nach der Verstärkung wird die Dispersion der Pulse durch einen Prismenkompressor kompensiert. Die Pulse können jedoch nur auf eine Länge von ungefähr  $25 fs$  komprimiert werden, da beim Verstärkungsvorgang ihre Bandbreite reduziert wurde. Deshalb muss die Pulsdauer durch einen Hohlfaser-Kompressor weiter komprimiert werden.

#### 2.1.3 Hohlfaser-Kompressor

Um eine Pulsdauer von nur 6 fs zu erhalten muss die Bandbreite wieder vergrößert werden. Dies geschieht durch Selbstphasenmodulation in einem nichtlinearen Medium. Diese beruht auf der Intensitätsabhängigkeit des Brechungsindexes bei hohen Intensitäten [Jes05]. Um eine große Verbreiterung zu erreichen wird eine hohe Intensität und eine große Interaktionslänge im nichtlinearen Material benötigt. Diese Bedingungen werden durch eine Hohlfaser gefüllt mit einem Edelgas, das als nichtlineares Medium agiert, erfüllt. Eine Glasfaser mit einem Innendurchmesser von  $250 \mu m$  und einer Länge von  $90 \, \text{cm}$  wird in einer Kammer gefüllt mit Neon montiert. Der Laserstrahl wird durch einen konvexen Spiegel mit einer Brennweite von  $1, 5m$  in die Faser fokussiert. Aufgrund des kleinen Durchmessers des Laserstrahls w¨ahrend der Ausbreitung in der Faser, wird in der Faser durchgehend eine hohe Intensität erreicht [FisB10].

Ein Spiegelkompressor bestehend aus sechs dispersiven Spiegeln wird benutzt um den Puls nach der spektralen Verbreiterung zu komprimieren. Weil die Pulse im Reaktionsmikroskop kurz sein mussen, wird die positive Dispersion ¨ der Luft und von Glas auf dem Weg zum Reaktionsmikroskop durch den Spiegelkompressor vorkompensiert. Die Länge des Pulses kann durch positive Dispersion durch zwei Glaskeile feinjustiert werden.

#### 2.2 Autokorrelator

Femtosekundenlaserpulse sind wesentlich kürzer als die schnellsten Schaltzeiten, die die Halbleiterelektronik verwirklichen kann [Dem07]. Daher kann man die Pulsdauer nicht mit einer Photodiode und einem Oszilloskop messen. Man verwendet deshalb ein Verfahren, bei dem man den Femtosekundenpuls mit sich selbst vergleicht bzw. "korreliert". Man spricht daher von "Autokorrelation".

#### 2.2.1 Aufbau

Zur Bestimmung der Pulslänge wurde ein Autokorrelator Femtometer der Firma FEMTOLASERS Productions GmbH verwendet [FEM01]. Der schematische Aufbau ist in Abbildung 2 zu sehen.

Nachdem die Laserpulse die Iris I1 passiert haben, stoßen sie auf den Strahlteiler ST. Dieser Strahlteiler ist auf beiden Seiten zur Hälfte dielektrisch beschichtet, sodass beide Teilstrahlen ihn nur einmal durchlaufen und somit

gleichstark verlängert werden. Wäre der Strahlteiler nur auf einer Seite dielektrisch beschichtet, wurde man ein Minimum statt eines Maximums sehen, ¨ wenn sich die beiden Teilpulse exakt überlappen [Con99]. Durch zwei silberbeschichtete Retroreflektoren RR1 und RR2 werden die beiden Teilpulse dann überlagert. Ein BBO (Beta-Bariumborat)-Kristall, der nur  $25 \mu m$  dick ist um die Pulse kaum zu verlängern, verdoppelt die Frequenz der Laserpulse. Der Kristall befindet sich auf einem Quarzsubstrat und ist mit einer Schutzschicht versehen. Durch den Filter F1 wird die verdoppelte Frequenz von der ursprünglichen getrennt und gelangt durch die Iris I2 zur Photodiode PD. Der Retroreflektor RR2 wird von einem Piezoelement harmonisch in Strahlrichtung bewegt. Damit wird die zeitliche Verzögerung der beiden Teilpulse zueinander variiert und die Autokorrelation kann mit einem Oszilloskop an der Photodiode angeschaut werden.

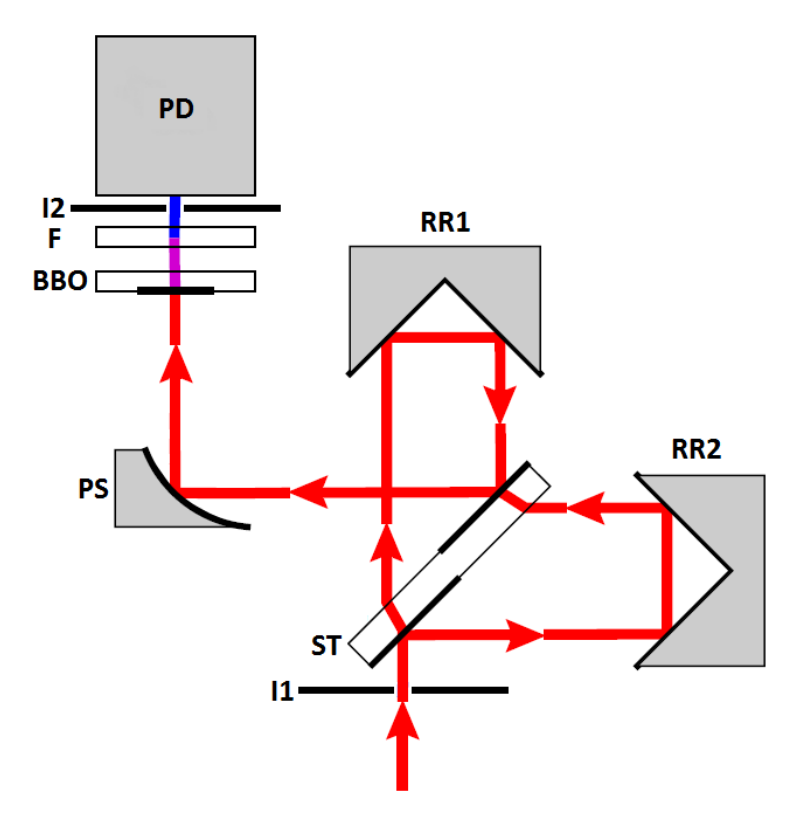

Abbildung 2: Schematischer Aufbau des verwendeten Autokorrelators (in veränderter Form übernommen) [Con99]

#### 2.2.2 Autokorrelation

Zur Messung der Pulsdauer wurde der obige Aufbau und damit die interferometrische Autokorrelation zweiter Ordnung verwendet, die definiert ist durch die Autokorrelationsfunktion

$$
I(\tau) = \int_{-\infty}^{+\infty} [\mathcal{E}(t) + \mathcal{E}(t - \tau)]^4 dt.
$$
 (1)

Diese Autokorrelationsfunktion ist symmetrisch, selbst wenn der Puls asymmetrisch ist. Eine eventuelle Asymmetrie des gemessenen Signals lässt sich auf eine unzureichende Justierung des Autokorrelators zurückführen [Kel02]. Für eine Verzögerung  $\tau = 0$  ist die Interferenz konstruktiv, da sich die beiden Teilpulse zeitlich perfekt überlappen. Da mit zunehmender Verzögerung immer kleinere Anteile der Teilpulse überlagert werden, nimmt die Amplitude des Signals ab, wobei abwechselnd konstruktive und destruktive Interferenz zu beobachten ist. Die Autokorrelationsfunktion schwankt zwischen null und acht. Ist die Verzögerung so groß, dass sich die beiden Laserpulse nicht mehr uberlappen, strebt das Signal gegen eins. ¨

#### 2.2.3 Justierung

Man sollte darauf achten, dass der Strahl parallel zum optischen Tisch und in der Mitte der Iris I1 verläuft. Dies muss auch während einer Messreihe ständig optimiert werden. Der einfallende Strahl muss vom Retroreflektor RR1 im Abstand von 3 mm reflektiert werden. Nachdem man den Strahl, der vom Retroreflektor RR2 kommt, geblockt hat, kann man den justierbaren Spiegel RR1 so einstellen, dass der reflektierte Strahl parallel zum einfallenden Strahl verläuft. Der Strahlteiler ST muss so eingestellt sein, dass der einfallende und der zuruckreflektierte Strahl ihn symmetrisch zu seiner ¨ Mitte durchlaufen. Entfernt man den Parabolspiegel PS, können die beiden wieder zusammengeführten Strahlen den Autokorrelator durch ein Loch verlassen. Nun kann die räumliche Überlappung der beiden Strahlen durch die beiden Spiegel RR1 und RR2 in langer und kurzer Entfernung optimiert werden. Der Parabolspiegel PS muss so eingestellt sein, dass der frequenzverdoppelte Strahl in der Mitte der Iris I2 verläuft. Anschließend wurde der Retroreflektor RR2 mit einer Frequenz von 0, 5 Hz verfahren. Nachdem man den Autokorrelator an ein Oszilloskop angeschlossen hat, muss man durch weitere Feinjustierung noch die zeitliche Überlappung finden.

#### 2.3 Stereo-ATI Spektrometer

Ein Stereo-ATI Spektrometer ist ein Apparat, mit dem man die Träger-Einhüllenden-Phase (CEP für carrier-envelope phase) messen kann. Die CEP ist die Phasendifferenz zwischen der Trägerwelle und der Intensitätseinhüllenden eines Lichtpulses. In einem Pulszug von mehreren Lichtpulsen erhöht sich die CEP von Puls zu Puls bis sie größer als  $2\pi$  wird und sich der Vorgang wiederholt.

Ein Elektron, das kurz nach dem Maximum des elektrischen Feldes des Laserpulses aus dem Atom tunnelt, kann zum Ion zuruckgetrieben werden, wenn ¨ das Feld sein Vorzeichen ändert. Wenn das Elektron dann am Ionenpotential zurückgestreut wird, kann es im nächsten Feldzyklus beschleunigt werden, sodass es hohe Energien erreicht. Ein ruckgestreutes Elektron erreicht ¨ aber nur dann eine hohe Energie, wenn die Feldstärke im Laserpuls, der der Rückstreuung folgt, stark ist. Außerdem muss die Feldstärke beim Feldmaximum, bei dem das Elektron tunnelt, ausreichend hoch sein, um eine hohe Tunnelrate zu erhalten. Von der CEP der Laserpulse hängt es nun ab, ob solche hochenergetischen Elektronen nach links oder rechts emittiert werden. Ob beide Bedingungen für eine Emissionsrichtung erfüllt sind, hängt bei ultrakurzen Laserpulsen stark von der Form des elektrischen Feldes und daher von der CEP ab. Dabei führt die phasenabhängige Asymmetrie des elektrischen Feldes zu einer phasenabhängigen Asymmetrie in der Emissionsrichtung der Elektronen. Der Betrag der Asymmetrie hängt stark von der Pulslänge ab, sodass die Asymmetrie umso höher ist, je kürzer der Puls ist [Hof09].

#### 2.3.1 Aufbau

Der schematische Aufbau des Stereo-ATI Spektrometers ist in Abbildung 3 zu sehen. Ein Teil des Laserstrahls nach dem Faser-Kompressor wird in eine mit Xenon gefüllte Gas-Zelle fokussiert, die einen Druck von ungefähr  $10^{-3}$  mbar hat. In Richtung der Polarisationsachse hat die Gas-Zelle an jeder Seite ein Loch, durch das die emittierten Elektronen durch eine Vakuumkammer, die einen Druck von ungefähr  $10^{-6}$  mbar hat, zum Detektor gelangen können. Das externe Magnetfeld soll das Erdmagnetfeld kompensieren [Hof09].

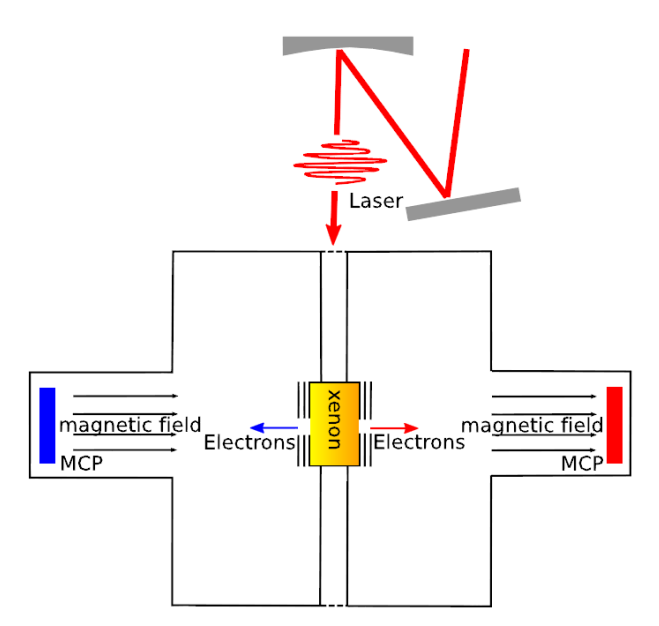

Abbildung 3: Schematischer Aufbau des Stereo-ATI Spektrometers [Hof09]

#### 2.3.2 Bestimmung der Träger-Einhüllenden-Phase

Um die Asymmetrie zu charakterisieren wurde ein Asymmetrie-Parameter

$$
A = \frac{N_r - N_l}{N_r + N_l} \tag{2}
$$

definiert, wobei  $N_r$  die Anzahl der nach rechts und  $N_l$  die Anzahl der nach links emittierten Elektronen ist.

Plottet man nun die CEP-abhängigen Asymmetrie-Parameter zweier unterschiedlicher Elektronen-Energien gegeneinander, so erhält man eine Ellipse (siehe Abbildung 4), da die Asymmetrie-Parameter sinusförmig sind.

Dreht man diese Phasen-Ellipse nun so, dass die beiden Hauptachsen i und j parallel zur Abszisse und Ordinate des Koordinatensystems sind, kann man mit der atan2-Funktion

$$
CEP = atan2\left(\frac{A'_2}{i}, \frac{A'_1}{j}\right) \tag{3}
$$

die CEP berechnen, wobei $\left(\frac{A_1'}{j},\frac{A_2'}{i}\right)$  ein Punkt auf der gedrehten und in einen Kreis umgewandelten Ellipse ist [Hof09].

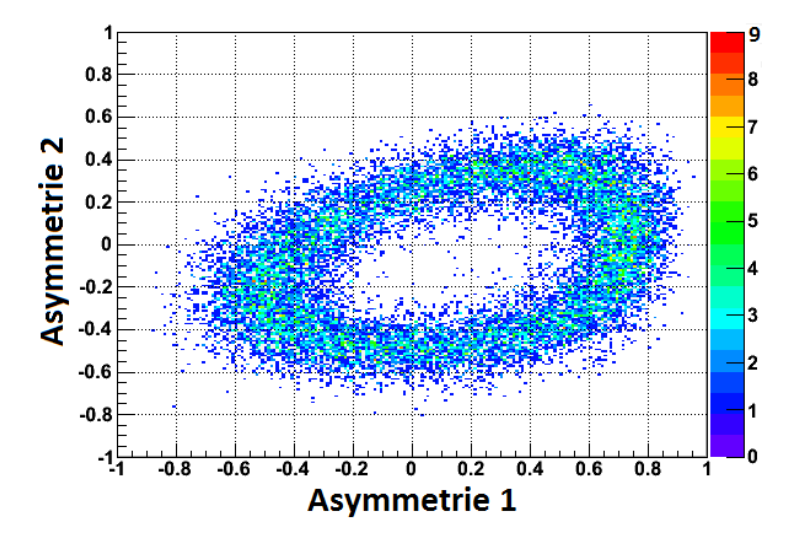

Abbildung 4: Phasen-Ellipse der Programmoberfläche des Stereo-ATI Spektrometers

#### 2.4 Reaktionsmikroskop

#### 2.4.1 Aufbau

Der schematische Aufbau des Reaktionsmikroskops ist in Abbildung 5 zu sehen. Der Laserstrahl wird durch einen goldenen Parabolspiegel in einen  $1 K$  kalten und kollimierten Überschall-Gasstrahl fokussiert, der sich in einer Hoch-Vakuum-Kammer mit einem Druck von 10<sup>−</sup><sup>11</sup> mbar befindet [FisB10]. Ein schwaches homogenes elektrisches Feld ist parallel zur Spektrometerachse angelegt, um die geladenen Teilchen zum Ionen- und Elektronendetektor zu fuhren, die entgegengesetzt zueinander angebracht sind. Der Impuls der ¨ Elektronen ist normalerweise vergleichbar mit dem der Ionen. Da die Elek-

tronen aber eine geringe Masse haben, ist ihre Energie viel größer. Damit sie den Detektor dennoch treffen, wird ein schwaches Magnetfeld parallel zur Spektrometerachse durch externe Helmholtzspulen angelegt. Dadurch werden die Elektronen auf Spiralbahnen gezwungen und ihre Bewegung wird eingeschränkt.

Der Abstand der Gas-Düse zum Laserfokus ist so gewählt, dass sich im Schnitt pro Laserpuls weniger als ein Teilchen im Laserfokus befindet. Dadurch wird sichergestellt, dass alle Bruchstucke, die pro Laserpuls detektiert ¨ werden, vom selben Atom oder Molekül stammen. Zwischen Düse und Reaktionsmikroskop kann durch zwei Mikrometerschrauben der Einlass für die Teilchen variiert werden.

Die Zeitmessung wird durch das Laser-Trigger-Signal gestartet und wird angehalten, sobald das Teilchen den Detektor erreicht. Diese Flugzeit (TOF fur ¨ time of flight) variiert, je nachdem in welche Richtung das Ion einen Rückstoß durch die emittierten Elektronen erfährt. Ein Ion, das einen Rückstoß in Richtung des Detektors erfährt, hat eine kürzere TOF als ein Ion, das einen Rückstoß in entgegengesetzter Richtung erfährt.

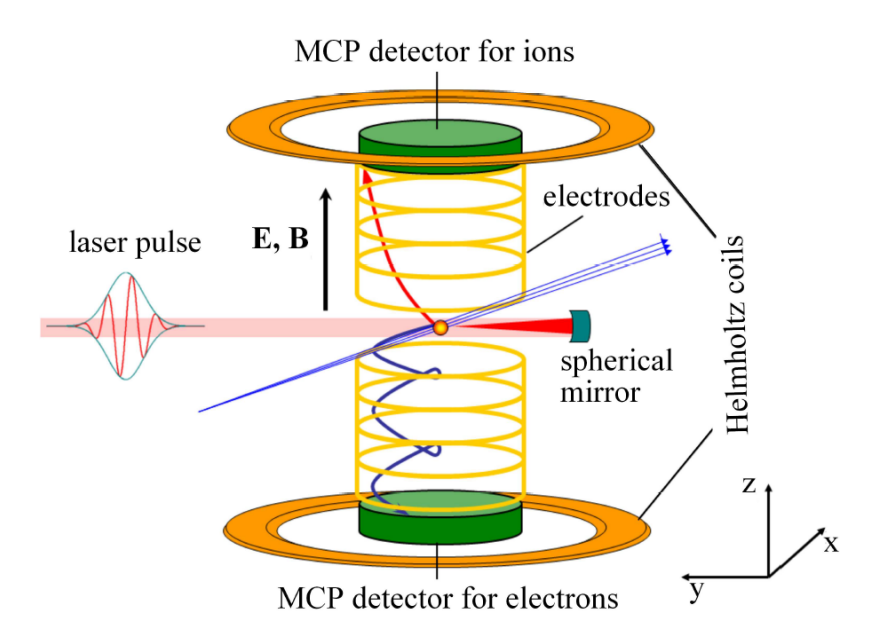

Abbildung 5: Schematischer Aufbau des Reaktionsmikroskops [FisB10]

### 3 Messungen

Damit der Laserstrahl eine möglichst hohe Leistung hatte und die Laserpulse so kurz wie m¨oglich waren, musste, je nachdem wie stabil der Laser war, mindestens einmal pro Woche der Oszillator, der Verstärker, der Prismenkompressor und die Einkopplung in die Hohlfaser justiert werden.

#### 3.1 Messungen am Autokorrelator

Der Autokorrelator wurde an einer Stelle aufgebaut, sodass der Laserstrahl, der in den Autokorrelator gelangt, genauso viel Dispersion durch Luft und optische Bauteile erfährt wie der Strahl, der in das Reaktionsmikroskop gelangt. Somit konnte am Autokorrelator geschaut werden, wie kurz die Laserpulse im Reaktionsmikroskop sind. Als erstes wurde der Autokorrelator, wie in Abschnitt 2.2.3 beschrieben, justiert. Danach wurde die Pulsdauer in Abhängigkeit vom Druck in der Hohlfaser und in Abhängigkeit von der Laserleistung gemessen, was in den Abschnitten 3.1.3 und 3.1.4 behandelt wird.

#### 3.1.1 Bestimmung der Pulsdauer

Zur Bestimmung der Pulsdauer wurde ein Simulations-Programm verwendet, das anhand des gemessenen Frequenzspektrums unmittelbar nach der Hohlfaser die Pulsdauer und das Autokorrelationssignal berechnen kann. Dieses Programm wurde mir freundlicherweise von Andreas Fischer zur Verfugung ¨ gestellt [FisA10]. Es muss in das Programm eingegeben werden, welche optischen Bauteile sich nach der Hohlfaser im Strahlengang befinden und wie viel Luft der Strahl durchquert, damit die Dispersion, die durch diese Bauteile und die Luft hervorgerufen wird, in die Berechnungen eingeschlossen werden kann. In diesem Fall durchquert der Strahl nach dem Faser-Kompressor 955 cm Luft, eine  $\frac{\lambda}{4}$ -Platte, die aus 0,8 mm Quarzglas und 0,8 mm MgF<sub>2</sub>-Glas besteht, wird von zwei unterschiedlichen dispersiven Spiegel-Typen insgesamt 12 mal reflektiert und gelangt schließlich durch ein 2, 5 mm dickes CaF2-Glas in das Reaktionsmikroskop bzw. in den Autokorrelator.

Die Pulsdauer wurde nun bestimmt, indem in der Simulation solange kleine Mengen an Glas hinzugefügt wurden, bis die simulierte und gemessene Autokorrelation bestmöglich übereinstimmten. Die hinzugefügte Glasmenge entsprach ungefähr der Dicke der sich im tatsächlichen Strahlengang befindlichen Glaskeile. Danach wurde die angezeigte Pulsdauer (FWHM) abgelesen. In Abbildung 6 wird beispielhaft für einen gemessenen Puls bei 2,0 bar gezeigt, wie gut dies möglich war. Allerdings konnte keine exakte Ubereinstimmung zwischen gemessenem und simuliertem Signal erreicht wer- ¨ den. Das kann darauf zurückgeführt werden, dass beim Simulationsprogramm angenommen wird, dass der Laserpuls unmittelbar nach der Hohlfaser keine Dispersionseffekte aufweist. Außerdem konnte das Frequenzspektrum nicht genau gemessen werden (siehe Abschnitt 3.1.2).

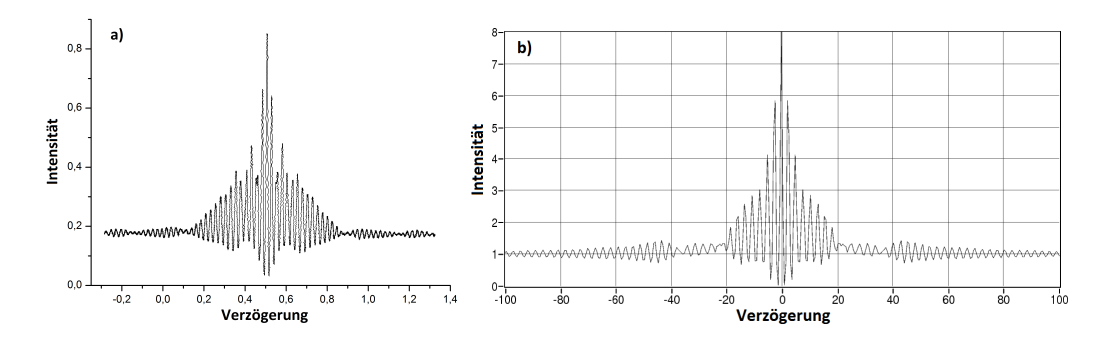

Abbildung 6: Gemessenes (a) und simuliertes (b) Autokorrelationssignal bei einem Druck von 2, 0 bar

#### 3.1.2 Messung der Frequenzspektren

Die Frequenzspektren wurden mit einem handelsüblichen Spektrometer aufgenommen. Dabei durfte der Lichtleiter des Spektrometers nicht direkt in den Laserstrahl gehalten werden, da sonst das Spektrometer zerstört worden wäre. Deshalb musste in den Laserstrahl ein Gegenstand mit einer Oberfläche gehalten werden, die das Laserlicht diffus reflektiert. Dabei muss man darauf achten, dass so wenig Wellenlängen wie möglich von der reflektierenden Oberfläche absorbiert werden um das Spektrum nicht zu stark zu verfälschen. Es wurden zwei Gegenstände getestet: ein grauer Strahlblocker aus Stahl

und ein weißes Blatt Papier. Wie in Abbildung 7 gut zu sehen, absorbiert das Papier Wellenlängen im Bereich von 770 nm bis 950 nm des Spektrums. Deshalb wurde bei allen Spektrenmessungen der Strahlblocker verwendet. Es kann aber durchaus sein, dass bei den Wellenlängen, wo bei beiden Spektren die Intensität gleich stark ist, beide Gegenstände das Laserlicht gleich stark absorbieren. Außerdem wurde je nach Winkel des Lichtleiters zum reflektierenden Gegenstand ein anderes Spektrum gemessen. Man kann sich also nie sicher sein, dass das gemessene Spektrum auch dem tatsächlichen entspricht.

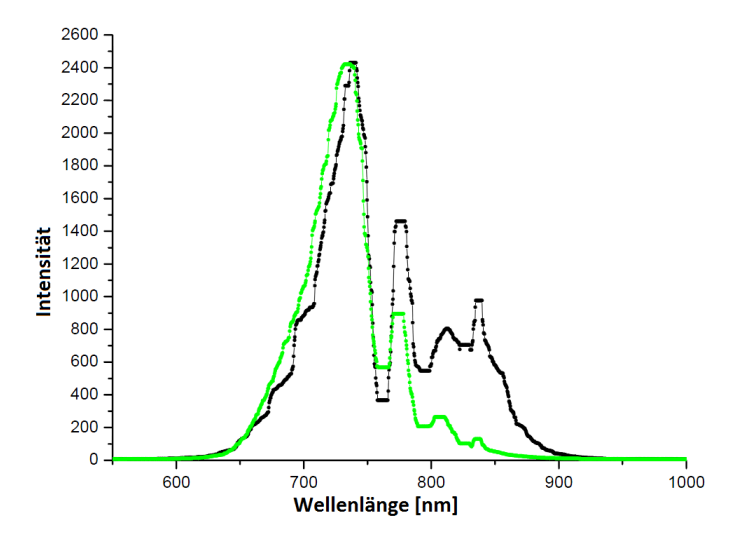

Abbildung 7: Der schwarze Graph zeigt das von einem Strahlblocker, der grüne Graph das von einem Blatt Papier reflektierte Laserlicht. Beide Spektren wurden bei 2, 0 bar kurz vor dem Autokorrelator aufgenommen.

#### 3.1.3 Abhängigkeit der Pulsdauer vom Druck in der Hohlfaser

In diesem Abschnitt wird behandelt, wie die Pulslänge vom Druck im Faser-Kompressor abhängt. Dabei wurde bei gleichbleibender Laserleistung der Druck in der Faser schrittweise von  $-1,0$  *bar* bis 3,0 *bar* erhöht und geschaut, wie sich das Frequenzspektrum unmittelbar nach der Hohlfaser und das Autokorrelationssignal nach dem Spiegelkompressor jeweils verändern. Alle Druckangaben sind relativ zum Atmosphärendruck angegeben.

In den Abbildungen 9, 11 und 13 sieht man, wie sich das Spektrum aufgrund des steigenden Drucks in der Hohlfaser und der damit verbundenen stärkeren Selbstphasenmodulation immer mehr verbreitert, sodass das Spektrum bei einem Druck von 3, 0 bar von 520 nm bis 990 nm reicht.

Die Intensität der gemessenen Autokorrelationssignale nimmt mit steigendem Druck ab, was in den Abbildungen 10, 12 und 14 zu erkennen ist. Allerdings blieb die Laserleistung unmittelbar nach der Faser bei allen Drücken konstant. Das könnte daran liegen, dass die verschiedenen optischen Bauteile nur in einem begrenzten Bereich um 800 nm optimal arbeiten und außerhalb dieses Bereiches das Laserlicht zu stark absorbieren.

Es werden hier nur die Graphen für die Drücke  $-1, 0$  bar, 2,0 bar und 3,0 bar gezeigt, da die Hohlfaser bei einem Druck zwischen 2, 0 bar und 3, 0 bar betrieben wird; die Graphen für  $-1,0$  *bar* sollen als Vergleich dienen.

In Tabelle 1 sind verschiedene Drücke mit den dazugehörigen Pulsdauern zu sehen. In Abbildung 8 sind die Werte aus Tabelle 1 graphisch dargestellt. Es ist gut zu erkennen, dass die Pulsdauer mit zunehmendem Druck kurzer ¨ wird, was auch zu erwarten war, da die Selbsphasenmodulation mit steigendem Druck zunimmt.

| Druck [bar] $  -1,0   0,0   1,0   2,0   3,0$ |  |  |  |
|----------------------------------------------|--|--|--|
| Pulsdauer [fs] $\parallel$ 32                |  |  |  |

Tabelle 1: Berechnete Pulsdauern für verschiedene Drücke in der Hohlfaser

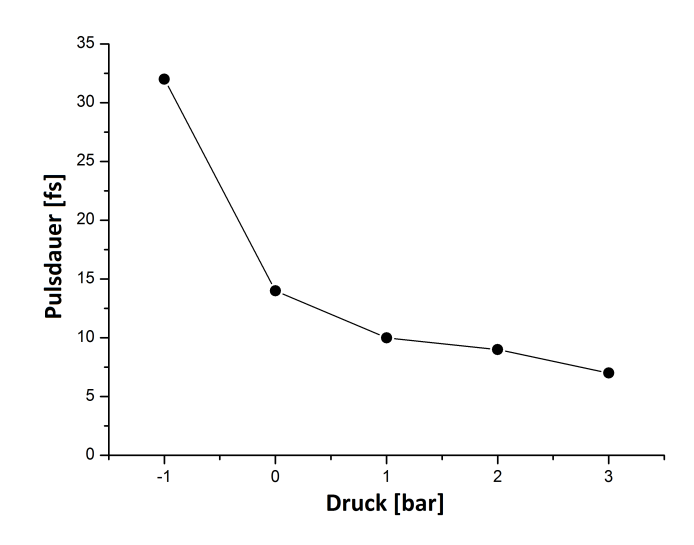

Abbildung 8: Es ist die Pulsdauer gegen den Hohlfaser-Druck aufgetragen.

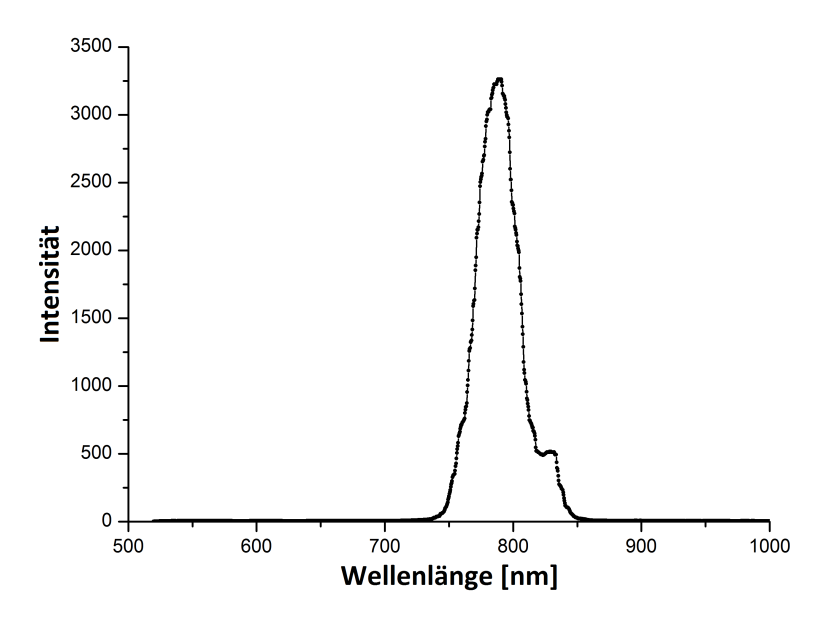

Abbildung 9: Gemessenes Spektrum bei einem Druck von −1, 0 bar

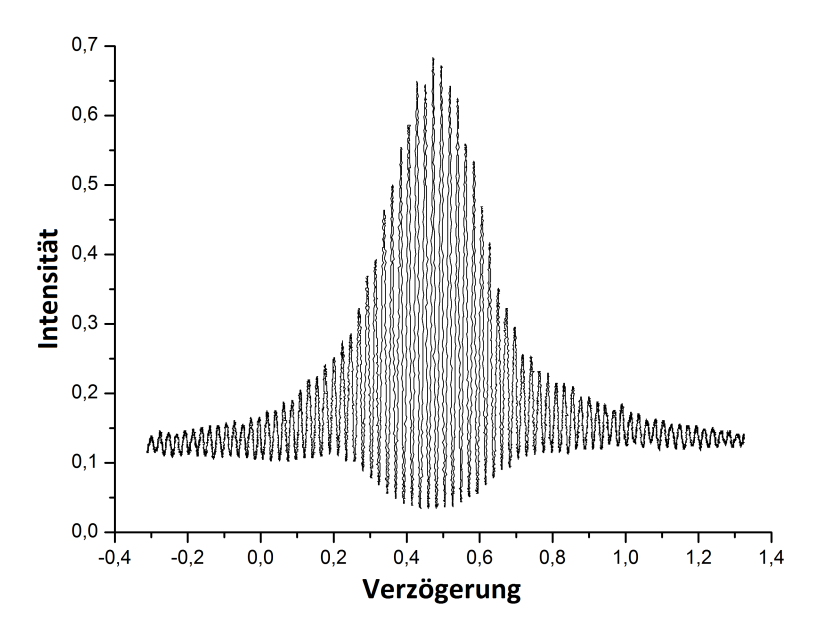

Abbildung 10: Gemessenes Autokorrelationssignal bei einem Druck von −1, 0 bar

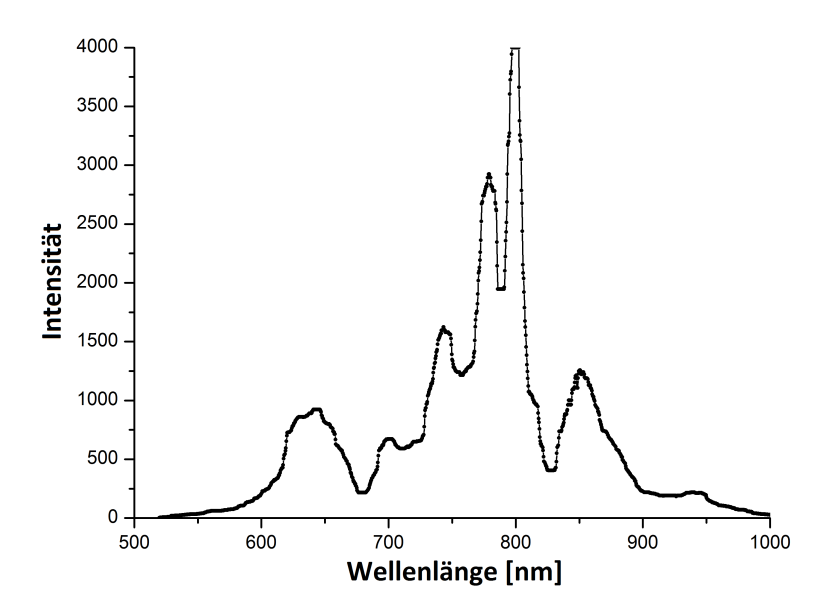

Abbildung 11: Gemessenes Spektrum bei einem Druck von 2, 0 bar

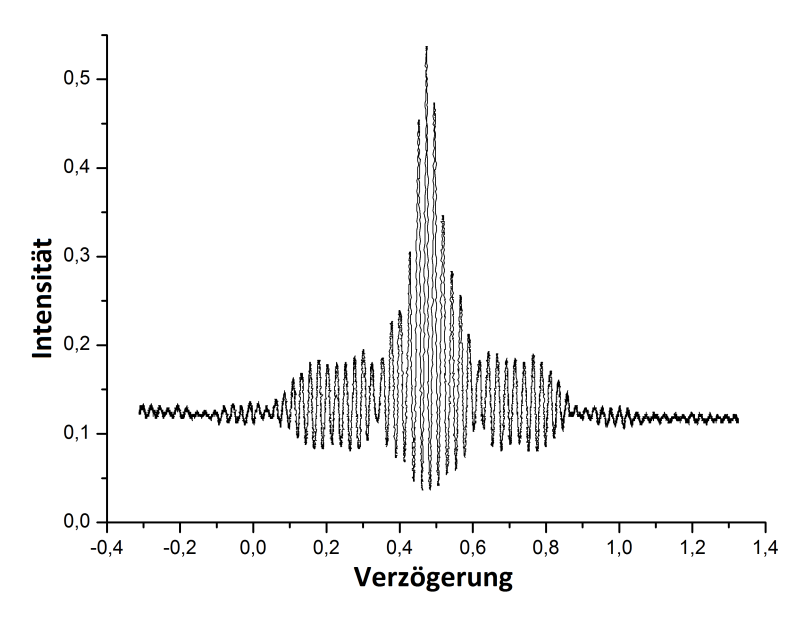

Abbildung 12: Gemessenes Autokorrelationssignal bei einem Druck von 2, 0 bar

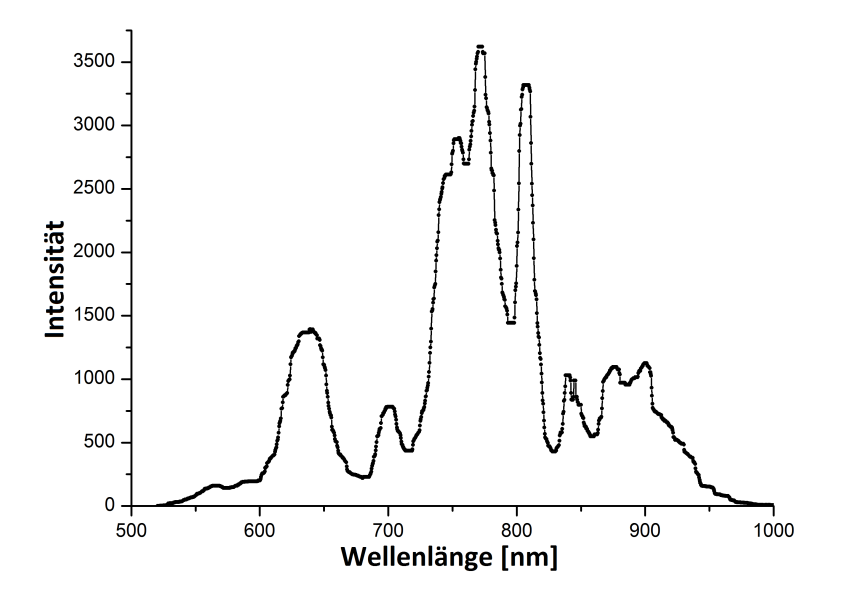

Abbildung 13: Gemessenes Spektrum bei einem Druck von 3, 0 bar

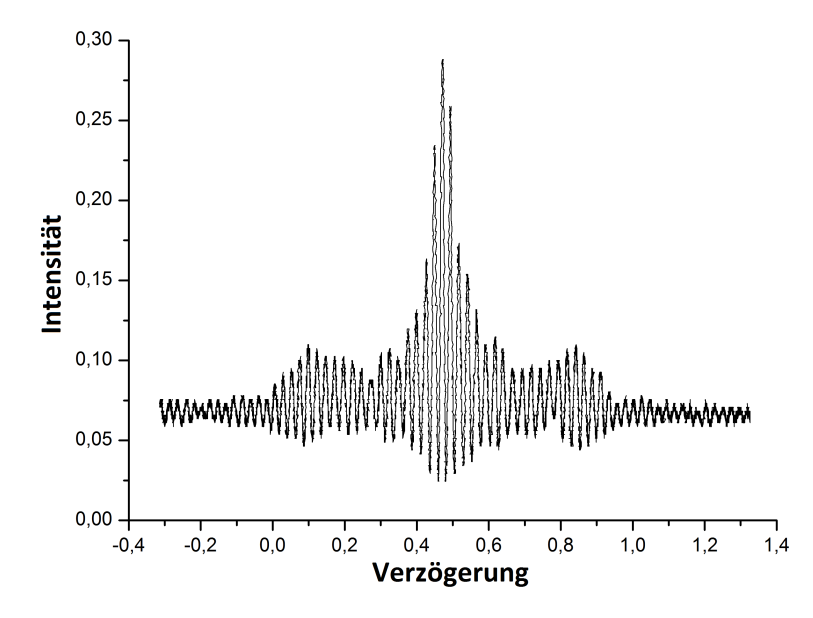

Abbildung 14: Gemessenes Autokorrelationssignal bei einem Druck von 3, 0 bar

#### 3.1.4 Abhängigkeit der Pulsdauer von der Laserleistung

Es wurde die Laserleistung schrittweise von  $1, 7W$  bis  $0, 5W$  verringert, indem die Leistung des Verstärker-Pumplasers verringert wurde. Die Leistung wurde vor dem Faser-Kompressor gemessen.

Allerdings konnte beim letzten Wert kein Autokorrelationssignal gemessen werden, weil die Leistung, die am Autokorrelator ankam, nicht mehr ausreichte um ein brauchbares Signal zu bekommen.

Die Frequenzspektren wurden für alle Werte wieder kurz nach der Hohlfaser gemessen. Abbildung 15 veranschaulicht die Werte aus Tabelle 2. Es ist zu erkennen, dass die Pulse bei 0,85 W 12 fs länger sind als bei 1,7 W. Allerdings bleibt die Pulsdauer ab einer Leistungsabnahme von 0, 5 W nahezu konstant.

| Leistung [W] $\parallel$ 1,70   1,20   1,00   0,95   0,85 |  |  |  |
|-----------------------------------------------------------|--|--|--|
| Pulsdauer [fs]                                            |  |  |  |

Tabelle 2: Berechnete Pulsdauern für verschiedene Laserleistungen

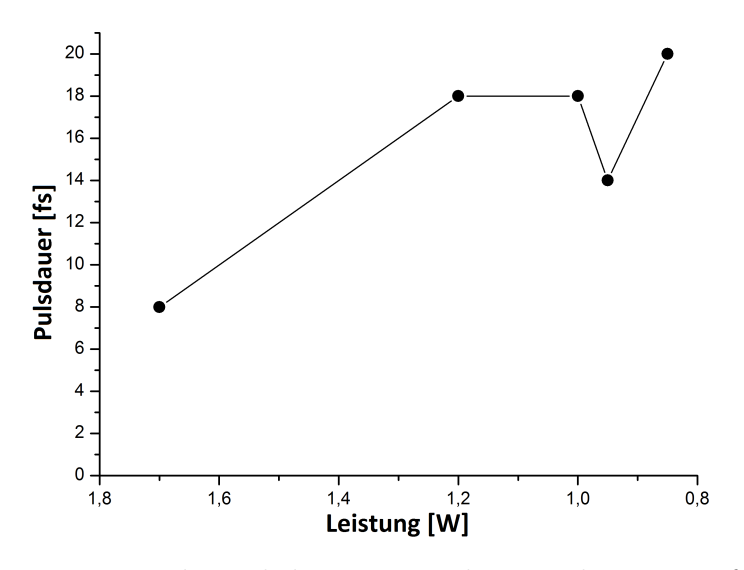

Abbildung 15: Es ist die Pulsdauer gegen die Laserleistung aufgetragen.

Vergleicht man nun die Frequenzspektren, die bei den Leistungen 1, 7 W und  $0, 5W$  aufgenommen wurden, in Abbildung 16 miteinander, erkennt man sofort, warum sich die Pulse verlängert haben:

Das Frequenzspektrum bei  $0, 5W$  hat so viel an Bandbreite verloren, dass es dem Spektrum ähnelt, das bei einem Faser-Druck von  $-1,0$  bar gemessen wurde (vergleiche Abbildung 9). Die Bandbreite reduziert sich, da die Selbstphasenmodulation immer schwächer wird, da sie stark intensitätsabhängig ist.

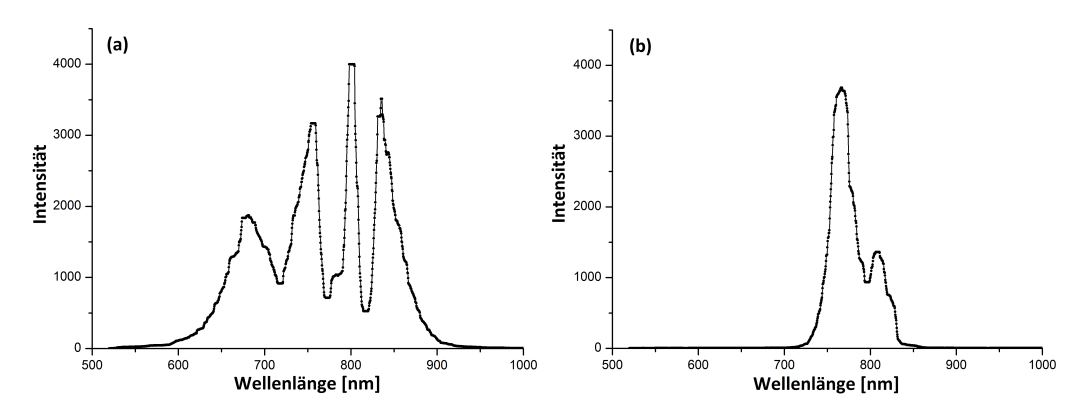

Abbildung 16: Frequenzspektrum bei (a) 1, 7 W und (b) 0, 5 W

#### 3.2 Messungen am Reaktionsmikroskop

Nachdem das Lasersystem justiert war, wurde das Stereo-ATI Spektrometer justiert, sodass die Phasen-Ellipse möglichst groß war. Denn je größer die Ellipse ist, desto kurzer ist der Laserpuls [Hof09]. Außerdem wurde die Ellipse ¨ dazu benötigt um die CEP zu bestimmen, da später die TOF der Ionen in Abhängigkeit von der CEP aufgetragen wurde.

Die Justierung lief so vonstatten, dass die Position der Prismen im Prismenkompressor und die Dicke der Glaskeile nach der Hohlfaser feinfühlig verändert wurden. Außerdem wurde der Druck in der Hohlfaser im Bereich von 2, 0 bar bis 3, 0 bar variiert und die Einkopplung des Laserstrahls in das Stereo-ATI Spektrometer optimiert. Dies wurde solange wiederholt, bis die Phasen-Ellipse größtmöglich war, was in Abbildung 4 zu sehen ist.

#### 3.2.1 Polarisation der Laserpulse im Reaktionsmikroskop

Die Polarisation der Laserpulse im Reaktionsmikroskop muss annähernd linear und parallel zur Detektorachse sein. Sie muss also senkrecht zur Polarisation im Stereo-ATI Spektrometer sein, da die Detektorachsen der beiden Spektrometer senkrecht zueinander stehen (siehe Abbildungen 3 und 5). Da die Phasen-Ellipse recht groß war (vgl. Abbildung 4), konnte man davon ausgehen, dass die Polarisation im Stereo-ATI Spektrometer ungefähr parallel zur Detektorachse war. Es wurde also überprüft, ob die Polarisation im Reaktionsmikroskop zur Polarisation im Stereo-ATI Spektrometer um 90◦ gedreht ist.

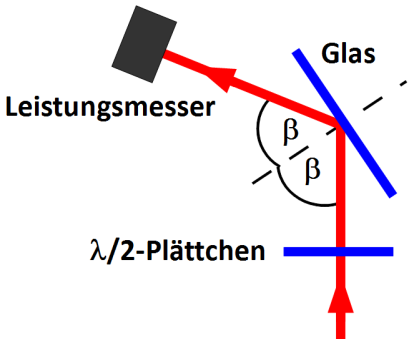

Abbildung 17: Anordnung zur Polarisationsmessung mit eingezeichnetem Brewster-Winkel  $\beta$ 

Da kein Polarisations-Analysator zur Hand war, wurde der in Abbildung 17 gezeigte Aufbau vor dem Stereo-ATI Spektrometer und vor dem Reaktionsmikroskop eingesetzt. Der Laserstrahl passierte zuerst ein  $\frac{\lambda}{2}$ -Plättchen und wurde danach von einer Glasplatte im Brewster-Winkel in einen Leistungsmesser reflektiert. Dabei wurde genutzt, dass unter dem Brewster-Winkel nur Licht reflektiert wird, das senkrecht zur Einfallsebene, also parallel zur Oberfläche, polarisiert ist. Bei Glas in Luft beträgt der Brewster-Winkel 56<sup>°</sup> [Hec09].

Das  $\frac{\lambda}{2}$ -Plättchen bewirkt, dass bei einer Drehung um den Winkel  $\alpha$  die Polarisation um  $2\alpha$  gedreht wird [Hec09]. Beim  $\frac{\lambda}{2}$ -Plättchen wurde zuerst die Anfangsstellung markiert, danach wurde es gegen den Uhrzeigersinn in 10◦ - Schritten um 360◦ gedreht und bei jedem Schritt die Leistung am Leistungsmesser abgelesen. Da der Laserstrahl annähernd linear polarisiert war, liegen

die Messpunkte auf einer Sinus-Kurve, was in Abbildung 18 zu sehen ist. Die Sinus-Kurven wurden mit dem selbstgeschriebenen MATLAB-Programm zur Überprüfung der Polarisation, dessen Funktionsweise im Anhang  $A.1$  beschrieben ist, an die Messpunkte gefittet.

Mit dem MATLAB-Programm wurde berechnet, dass die Phasenverschiebung zwischen der Fitfunktion an die Messwerte des Stereo-ATI Spektrometers

$$
Leistung(\alpha) = -5, 8 \cdot \sin(4, 02\alpha - 57, 74) + 6,405
$$
 (4)

und der Fitfunktion an die Messwerte des Reaktionsmikroskops

$$
Leistung(\alpha) = 13, 17 \cdot \sin(4, 019\alpha - 59, 13) + 15, 16
$$
 (5)

44, 4° beträgt. Berücksichtigt man nun, dass sich bei einer Drehung des  $\frac{\lambda}{2}$  $\frac{\lambda}{2}$ -Plättchen um  $\alpha$  die Polarisation um  $2\alpha$  dreht, ergibt sich eine Phasenverschiebung der Polarisation von 88,8°, was nur 1,2° weniger als die optimale Phasenverschiebung von 90◦ ist.

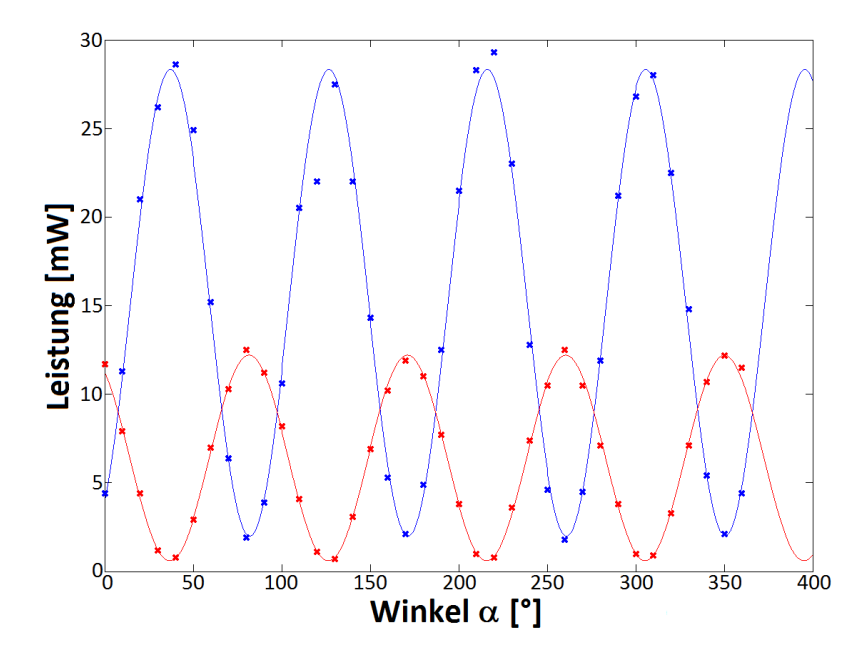

Abbildung 18: Die Punkte sind die Messwerte, die durchgezogenen Linien sind die Fit-Kurven, wobei die Werte, die zum Stereo-ATI Spektrometer gehören, blau, die Werte, die zum Reaktionsmikroskop gehören, rot sind.

#### 3.2.2 Asymmetrie der Flugzeit von Argon und Xenon in Abhängigkeit von der Träger-Einhüllenden-Phase

Es wurden zuerst mit dem Argon-Isotop <sup>40</sup>Ar Messungen am Reaktionsmikroskop durchgeführt um zu testen, ob eine ausreichend hohe Asymmetrie der TOF zu sehen war, bevor mit dem sehr viel teureren Xenon-Isotop <sup>132</sup>Xe gemessen wurde. Dabei wurde die Asymmetrie mit dem selbstgeschriebenen MATLAB-Programm zur Überprüfung der Asymmetrie berechnet (siehe Anhang A.2). Es wurde Xenon für die Messung im Reaktionsmikroskop ausgewählt, weil im Stereo-ATI Spektrometer auch mit Xenon gemessen wurde und man somit einen direkteren Vergleich hatte. Das Argon stand uber ¨ eine Gasleitung zur Verfügung. Um Messungen mit Xenon durch führen zu können, wurde eine etwa 20 cm große Gasflasche direkt vor den Gaseinlass provisorisch montiert.

Da, wie in Abschnitt 2.3 beschrieben, sich die CEP von Puls zu Puls erhöht, kann man nun die Ionen zählen, die bei einem bestimmten CEP-Wert eine bestimmte Zeit benötigen um vom Laserfokus zum Detektor zu gelangen. Die CEP-Werte wurden mit Hilfe des Stereo-ATI Spektrometers, wie in Abschnitt 2.3.2 beschrieben, bestimmt.

In den Abbildungen 19 und 21 ist die TOF gegen die CEP aufgetragen, wobei die Counts farbkodiert sind. Da aber hier eine eventuelle Asymmetrie nur schwer auszumachen ist, wurde die Asymmetrie berechnet und in den Abbildungen 20 und 22 gegen die CEP aufgetragen und eine Sinusfunktion an die Werte gefittet.

Anhand der Fitfunktionen an die Argon- und Xenon-Werte in den Abbildungen 20 und 22 konnte die Asymmetrie, die dem Betrag der Sinus-Amplitude entspricht, abgelesen werden:

Für Argon ergab sich somit eine maximale Asymmetrie von  $15,92\%$  und für Xenon eine maximale Asymmetrie von 18, 25 %.

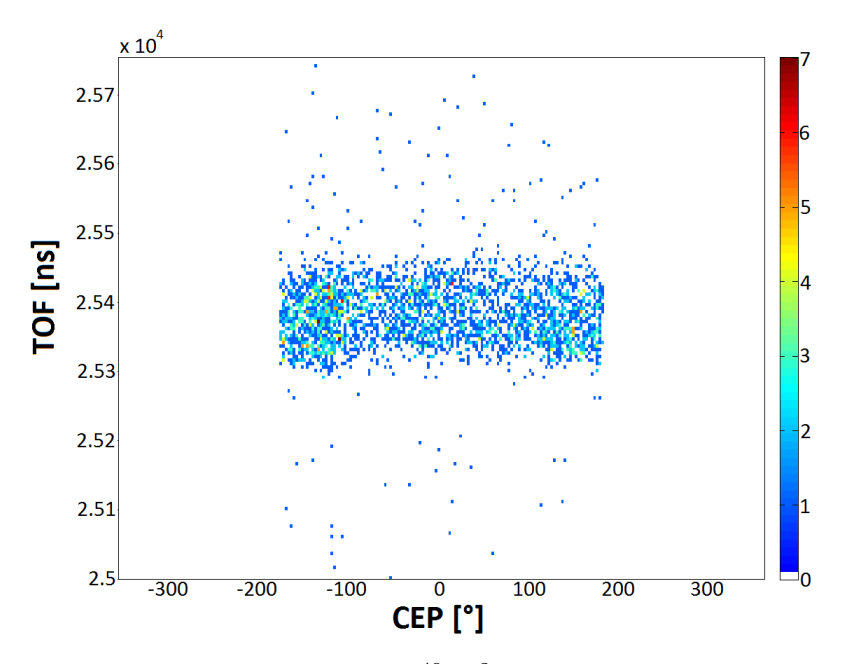

Abbildung 19: Es ist die TOF von  $^{40}\text{Ar}^{2+}$ gegen die CEP aufgetragen.

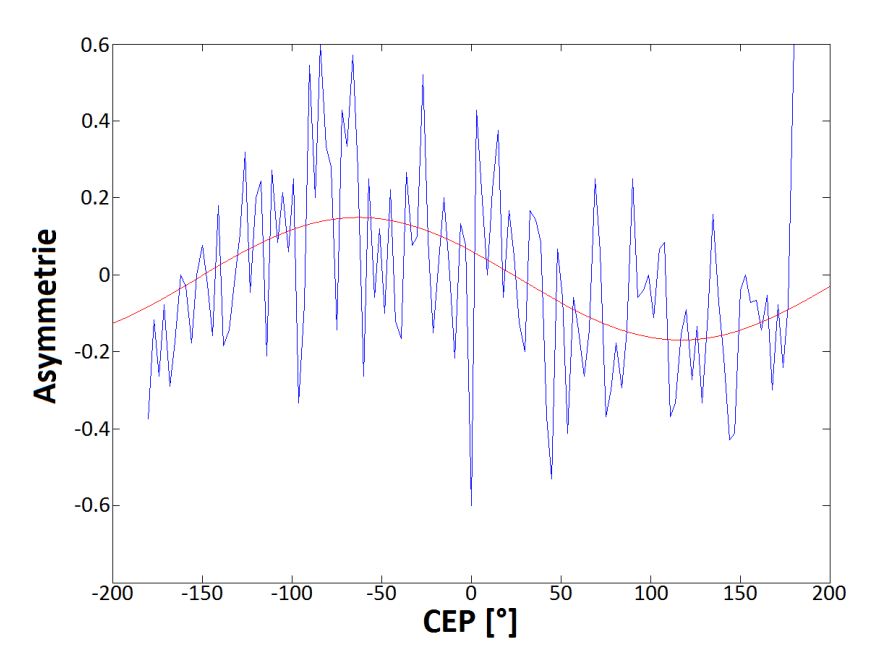

Abbildung 20: Es ist die Asymmetrie der TOF von <sup>40</sup>Ar2+ gegen die CEP aufgetragen, wobei die berechneten Werte in blau und die Fitfunktion  $(-0, 1592 \cdot \sin(CEP - 27, 06) - 0, 01017)$  in rot dargestellt ist.

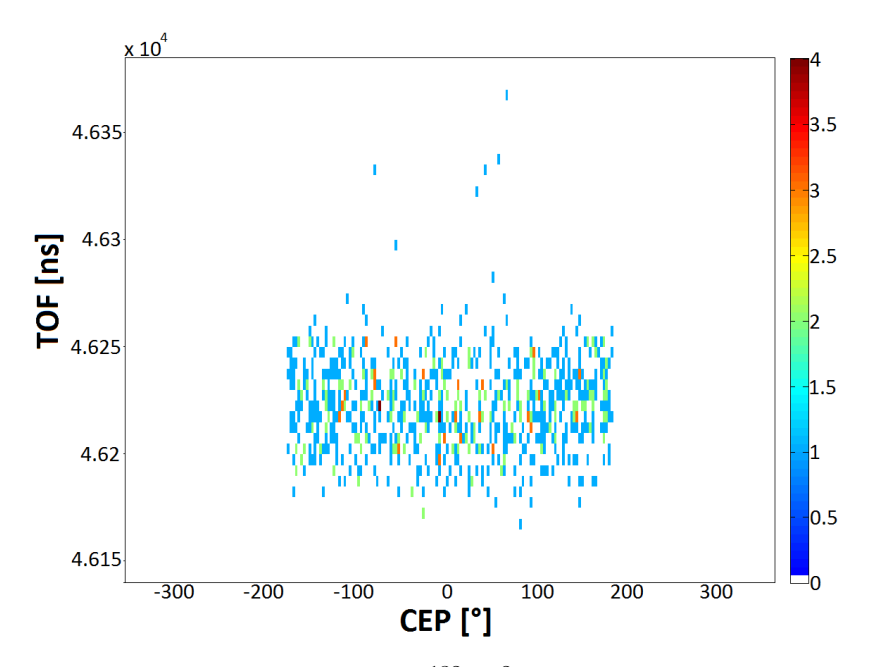

Abbildung 21: Es ist die TOF von  $^{132}\mathrm{Xe^{2+}}$ gegen die CEP aufgetragen.

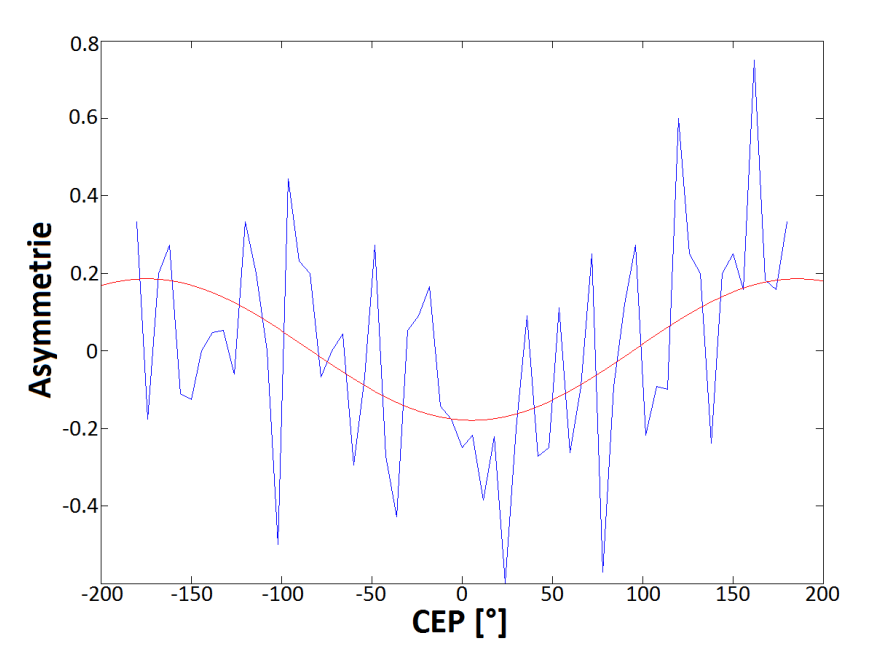

Abbildung 22: Es ist die Asymmetrie der TOF von <sup>132</sup>Xe2+ gegen die CEP aufgetragen, wobei die berechneten Werte in blau und die Fitfunktion  $(0, 1825 \cdot \sin(CEP - 95, 62) - 0, 003378)$  in rot dargestellt ist.

#### 3.2.3 Vergleich mit Stereo-ATI Spektrometer

Es wurde schließlich die Asymmetrie der TOF von Elektronen im Stereo-ATI Spektrometer mit der Asymmetrie der TOF von Xenon-Ionen im Reaktionsmikroskop miteinander verglichen.

In Abbildung 23 sieht man die TOF der Elektronen gegen die CEP aufgetragen. Es ist hier im Gegensatz zu den Abbildungen 19 und 21 schon sehr klar eine Sinus-Kurve zu sehen. Daher kann man in Abbildung 23 die Amplitude direkt ablesen, indem man das Minimum oder das Maximum anschaut, was hier −0, 8 bzw. 0, 8 ist. Die Asymmetrie der TOF der Elektronen im Stereo-ATI Spektrometer beträgt somit ungefähr  $80\%$ . Vergleicht man diesen Wert mit dem Wert aus Abbildung 22, so ergibt sich eine Differenz zwischen der Asymmetrie im Reaktionsmikroskop und der Asymmetrie im Stereo-ATI Spektrometer von ungefähr  $40\%$ .

Dies lässt den Schluss zu, dass sich die Pulsdauern in den beiden Spektrometern ebenfalls stark unterscheiden und zwar dahingehend, dass die Pulse im Reaktionsmikroskop länger sind.

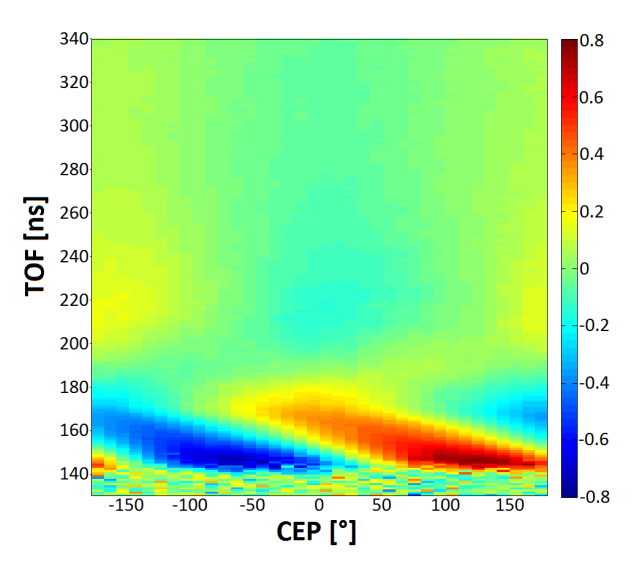

Abbildung 23: Es ist die Asymmetrie der TOF der Elektronen gegen die CEP aufgetragen. Diese Graphik wurde mir freundlicherweise von Nicolas Camus zur Verfügung gestellt.

## 4 Zusammenfassung und Ausblick

Ziel dieser Arbeit war die Überprüfung der Pulslänge im Reaktionsmikroskop. Dies wurde durch den Vergleich der TOF-Asymmetrie der Ionen im Reaktionsmikroskop mit der TOF-Asymmetrie der Elektronen in einem Stereo-ATI Spektrometer erreicht.

Es wurde herausgefunden, dass die Asymmetrie im Reaktionsmikroskop viel geringer ist als die Asymmetrie im Stereo-ATI Spektrometer. Dies lässt vermuten, dass die Laserpulse im Reaktionsmikroskop um einiges länger sind als im Stereo-ATI-Spektrometer.

Zuvor wurde mit einem Autokorrelator untersucht, wie die Pulslänge mit der Veränderung des relativen Drucks im Hohlfaser-Kompressor und mit der Verringerung der Laserleistung variiert. Dabei wurde herausgefunden, dass der Laserpuls umso kürzer wird je höher der Druck in der Hohlfaser ist. Die Laserpulse hatten bei einem Druck von 3,0 bar eine Länge von 7 fs. Eine Verringerung der Laserleistung wirkt in die entgegengesetzte Richtung, sodass die Pulse mit abnehmender Leistung immer länger werden. Die Laserpulse wiesen bei einer Leistung von  $0, 85 W$  eine Länge von 20 fs auf.

Es wäre nun zu untersuchen, wie die Pulslänge im Reaktionsmikroskop optimiert werden könnte.

## A Anhang

### A.1 Programm zur Überprüfung der Polarisation

#### A.1.1 Beschreibung

Es müssen zuerst von Hand die Werte für die Leistung am Stereo-ATI Spektrometer und am Reaktionsmikroskop in die Reihenvektoren "PowerATI" und "PowerRemi" eingegeben werden. Anschließend werden die Werte geplottet und eine Sinus-Kurve an diese Werte gefittet, was in Abbildung 18 zu sehen ist.

#### A.1.2 Quellcode

```
% Polarisation in front of the stereo-ATI spectrometer vs.
% reaction microscope
clear all;
PowerATI=[4.4,11.3,21,26.2,28.6,24.9,15.2,6.4,1.9,3.9,
          10.6,20.5,22,27.5,22,14.3,5.3,2.1,4.9,12.5,
          21.5,28.3,29.3,23,12.8,4.6,1.8,4.5,11.9,21.2,
          26.8,28,22.5,14.8,5.4,2.1,4.4];
          % in mW
PowerRemi=[11.7,7.9,4.4,1.2,0.8,2.9,7,10.3,12.5,11.2,
          8.2,4.1,1.1,0.7,3.1,6.9,10.2,11.9,11,7.7,
          3.8,1,0.8,3.6,7.4,10.5,12.5,10.5,7.1,3.8,
          1,0.9,3.3,7.1,10.7,12.2,11.5];
          % in mW
Angle = 0:10:360; % in \degree% Fitting sine
figure (1)
plot(Angle,PowerATI,'x')
hold on
% a: amplidude
% b: frequency multiplier
```

```
% c: x-axis translation
% d: y-axis translation
s=fitoptions('Method','NonlinearLeastSquares',...
             'Lower', [-inf, 0, -180, -inf], ...
             'Upper',[inf,inf,180,inf],...
             'Startpoint',[((max(PowerATI)-min(PowerATI))/2),
                           4,1,((max(PowerATI)+min(PowerATI))/2)]);
f=fittype('a*sind(b*x+c)+d','independent','x','options',s);
plot(Angle,PowerRemi,'xr')
t=fitoptions('Method','NonlinearLeastSquares',...
             'Lower', [-inf, 0, -180, -inf], ...
             'Upper', [inf, inf, 180, inf], \ldots'Startpoint',[((max(PowerRemi)-min(PowerRemi))/2),
                           4,40,((max(PowerRemi)+min(PowerRemi))/2)]);
g = \text{fittype('a * sind(x + c) + d', 'independent', 'x', 'options', t)};[c2, gof2] = fit(Angle', PowerATI', f);[c3,gof3] = fit(Angle',PowerRemi',f);
plot(c2, 'b')plot(c3)
hold off
% Phase shift between the two curves
Angle2 = 0:0.1:360;PowerATI2 = c2.a * sind(c2.b * Angle2 + c2.c) + c2.d;PowerRemi2 = c3.a * sind(c3.b * Angle2 + c3.c) + c3.d;[pks1,locs1] = findpeaks(PowerATI2);
[pks2,locs2] = findpeaks(PowerRemi2);
PhaseShift = Angle2(locs2) - Angle2(locs1)
```
### A.2 Programm zur Überprüfung der Asymmetrie

#### A.2.1 Beschreibung

| -3             | 10     | 1              |
|----------------|--------|----------------|
| $-2$           | $10\,$ | 0              |
| -1             | 10     | 3              |
| $\overline{0}$ | 10     | $\overline{2}$ |
| 1              | 10     | 0              |
| $\overline{2}$ | 10     | 5              |
| 3              | 10     | 3              |
| -3             | 12     | 0              |
| -2             | 12     | 2              |
|                |        |                |
|                |        |                |
|                |        |                |

Tabelle 3: Vereinfachtes Beispiel einer Eingabe-Datei

Die Eingabe-Datei muss aus drei Spalten bestehen, wobei in der ersten Spalte die CEP-Werte, in der zweiten Spalte die TOF-Werte und in der letzten Spalte die Counts stehen. Die CEP-Werte müssen sich sooft wiederholen, wie TOF-Werte vorhanden sind. Pro CEP-Werte-Wiederholung muss derselbe TOF-Wert stehen. In Tabelle 3 ist ein stark vereinfachtes Datei-Beispiel zu sehen.

Das Programm schreibt nun die erste Wiederholung der ersten Spalte in den Reihenvektor "CEP" und je einen Wert pro Wiederholung der zweiten Spalte in den Reihenvektor "TOF". Die dritte Spalte wird in die axb-Matrix "Z" geschrieben, wobei a die Länge von "TOF" und b die Länge von "CEP" ist. In einem Pseudocolor-Plot können diese Werte nun geplottet werden, was in den Abbildungen 19 und 21 zu sehen ist.

Als nächstes wird die in Abbildung 24 eingezeichnete "Mitte" durch Mittelung berechnet. Diese kann durch den Offset "middleoffset" verschoben werden, falls der Untergrund wegen zu wenig gemessener Counts bei der Mittelung stark ins Gewicht fällt. Die "Mitte" sollte dann soweit verschoben werden, bis die Durchschnitts-Asymmetrie "Av" null ist. Anschließend werden die Counts in den Rechtecken a), b), c), d), e), f) in den Reihenvektor " Ar" und die Counts in den Rechtecken g), h), i), j), k), l) in den Reihenvektor " Al" geschrieben. Dabei kann die Zahl der Rechtecke variieren. Die Asymmetrie wird nun berechnet, indem jedes Element des einen Vektors mit dem dazugehörigem Element des anderen Vektors nach Gleichung 2 verrechnet wird. Die Ergebnisse werden in den Reihenvektor "As" geschrieben und können nun gegen die CEP geplottet werden. Zum Schluss wird an die Werte eine Sinus-Kurve gefittet. Das Ergebnis wird in den Abbildungen 20 und 22 gezeigt.

Falls es gewünscht ist, kann auch der Reihenvektor "Aa" gegen die CEP geplottet werden. Der Unterschied zum Reihenvektor "As" besteht darin, dass jedes Element mit seinen Nachbarn gemittelt wurde.

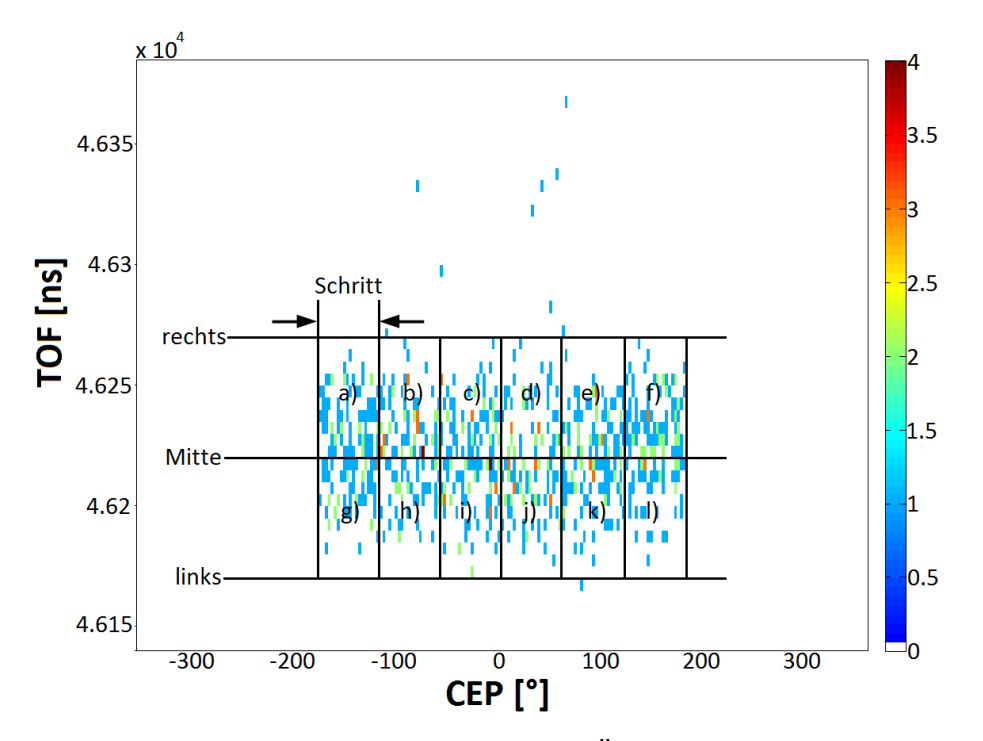

Abbildung 24: Erklärung des Programms zur Überprüfung der Asymmetrie. ", "in Entspricht" in Quellcode ", "Lette", ","," eents entspricht in Quellcode",<br>"right", ", Mitte" entspricht im Quellcode ", midTOF", die Länge von ",Schritt" links" entspricht im Quellcode "left", "rechts" entspricht im Quellcode ", "Tene", ", " " Chespient im Gaen".<br>
entspricht im Quellcode "asymStep".

#### A.2.2 Quellcode

```
% Asymmetry of Xenon ions vs. CEP
clear all;
% size(M,1)x3-matrix M M=importdata('file path',',');
left=55; % left bound of figure 2 in units of TOF
right=55; % right bound of figure 2 in units of TOF
middleoffset=0; % offset for midTOF in units of TOF
asymStep=1; % this number is multiplied by the step size of the CEP
% Number of similar digits in second column of M:
cnt=1;
while (M(\text{cnt}, 2)=M(1, 2))cnt=cnt+1;
end
numberM=cnt-1;
% One column added at the end
% (The coordinate of every rectangle in figure 1
% is the coordinate of the lower left corner.)
% 1x(numberM+1)-matrix CEP contains the first numberM elements
% of first column of M:
CEP(1,1:numberM)=M(1:numberM,1);
% Setting last column of CEP for pcolor:
CEP(1, numberM+1) = CEP(1, numberM) + CEP(1,2) - CEP(1,1);% CEP2 is CEP without last column (for calculating asymmetry):
CEP2=CEP(1,1:numberM);
\frac{9}{6} 1x(size(M,1)/(numberM+1))-matrix TOF contains
% every 'numberM'th element of second column of M:
TOF=zeros(1,size(M,1)/numberM+1);
for v=1:(size(M,1)/numberM)
    TOF(1, v) = M(numberM*v, 2);end
% Setting last column of TOF (for pcolor):
```

```
TOF(1,size(M,1)/numberM+1)=TOF(1,size(M,1)/numberM)+TOF(1,2)-TOF(1,1);
```

```
% TOF2 is TOF without last column (for calculating asymmetry):
TOF2=TOF(1,1:size(M,1)/numberM);
% Last column of M becomes
% (size(M,1)/numberM+1)x(numberM+1)-matrix Z:
% Z1 is vector of last column of M:
Z1(1,1:size(M,1))=M(1:size(M,1),3);% vector Z1 becomes matrix Z2:
Z2=reshape(Z1,numberM,size(M,1)/numberM)';
% Last row and last column added and set to zero (for pcolor):
Z=7.2:
Z(1:size(M,1)/numberM+1,numberM+1)=0;Z(size(M,1)/numberM+1,1:numberM+1)=0;
% Middle of TOF2 calculated by averaging (for calculating asymmetry):
stepTOF=TOF2(1,2)-TOF2(1,1)
% Summing every row of Z2 (S is a column vector):
S = sum(22, 2):
sumTOF=sum(S);
gg=0;for i=1:size(TOF2,2)
    gg = gg + i * S(i, 1);end
midTOF=round(gg/sum(S))+round(middleoffset/stepTOF);
% Asymmetry:
right2=round(right/stepTOF);
left2=round(left/stepTOF);
% Elements are sums over parts of the upper part of Z2:
Al=zeros(1,(fix(size(CEP2,2)/asymStep)));
% Elements are sums over parts of the lower part of Z2:
Ar=zeros(1,(fix(size(CEP2,2)/asymStep)));
% left side:
for h=1:1:(fix(size(CEP2,2)/asymStep))
    Al(1,h)=sum(sum(Z2(midTOF-left2:midTOF,asymStep*h-
            (asymStep-1):asymStep*h)));
end
% right side:
for h=1:1:(fix(size(CEP2,2)/asymStep))
    Ar(1,h)=sum(sum(Z2(midTOF:midTOF+right2,asymStep*h-
```

```
(asymStep-1):asymStep*h)));
end
% As=(Ar-Al)/(Ar+Al) (for plotting asymmetry):
\text{As}(1,:) = (\text{Ar}(1,:) - \text{Al}(1,:)). / (\text{Ar}(1,:) + \text{Al}(1,:)));% Averaging every element with neighbours (smoothing):
Aa=zeros(1,size(As,2));
for i=2:size(As,2)-1Aa(1,i)=(2*As(1,i)+As(1,i-1)+As(1,i+1))/4;end
% left border of As:
Aa(1,1)=(2*As(1,1)+As(1,2)+As(1,size(As,2)))/4;% right border of As:
Aa(1,size(As,2))=(2*As(1,size(As,2))+As(1,1)+As(1,size(As,2)-1))/4% CEPa is CEP with interval ('asymStep'*CEP) (for plotting asymmetry):
% if size(CEP2,2) is not dividable by 'asymStep',
% last columns are cut:
CEPa=CEP2(1,1:asymStep:asymStep*fix(size(CEP2,2)/asymStep));
% Average asymmetry (should be zero):
Av=(sum(A1)-sum(Ar))/(sum(A1)+sum(Ar))% As, Aa and CEPa without NaN values (for fitting):
As2=As(\sim isnan(As));
CEPs2=CEPa(\sim isnan(As));Aa2=Aa(\sim i \sinh(Aa));
CEPa2=CEPa(\sim isnan(Aa));figure (1)
pcolor(CEP,TOF,Z);
shading flat;
figure (2)
plot(TOF2,S)
hold on
% left / right marker
plot([TOF2(midTOF),TOF2(midTOF)],[0,max(S)+5])
text(TOF2(midTOF-3),max(S)+10,'middle')
plot([TOF2(midTOF-left2),TOF2(midTOF-left2)],[0,max(S)+5])
```

```
text(TOF2(midTOF-left2),max(S),'left')
plot([TOF2(midTOF+right2),TOF2(midTOF+right2)],[0,max(S)+5])
text(TOF2(midTOF+right2),max(S),'right')
hold off
% fitting sine:
figure (3)
plot(CEPs2,As2)
% figure (4)
% plot(CEPa2,Aa2)
% a: amplidude
% b: frequency multiplier
% c: x-axis translation in units of 360◦
% d: y-axis translation
hold on
s=fitoptions('Method','NonlinearLeastSquares',...
             'Lower', [-inf, -180, -inf], ...
             'Upper',[inf,180,inf],...
             'Startpoint',[((max(As2)-min(As2))/2),
                           0,((max(As2)+min(As2))/2)]);
f=fittype('a*sind(CEP+c)+d','independent','CEP','options',s);
[c2, gof2] = fit(CEPs2', As2', f);t=fitoptions('Method','NonlinearLeastSquares',...
             'Lower', [-inf, -180, -inf], ...
             'Upper',[inf,180,inf],...
             'Startpoint',[((max(Aa2)-min(Aa2))/2),
                           0,((max(Aa2)+min(Aa2))/2)]);
g=fittype('a*sind(CEP+c)+d','independent','CEP','options',t);
[c3,gof3]=fit(CEPa2',Aa2',g);
plot(c2,'r')plot(c3,'r')hold off
```
# Literatur

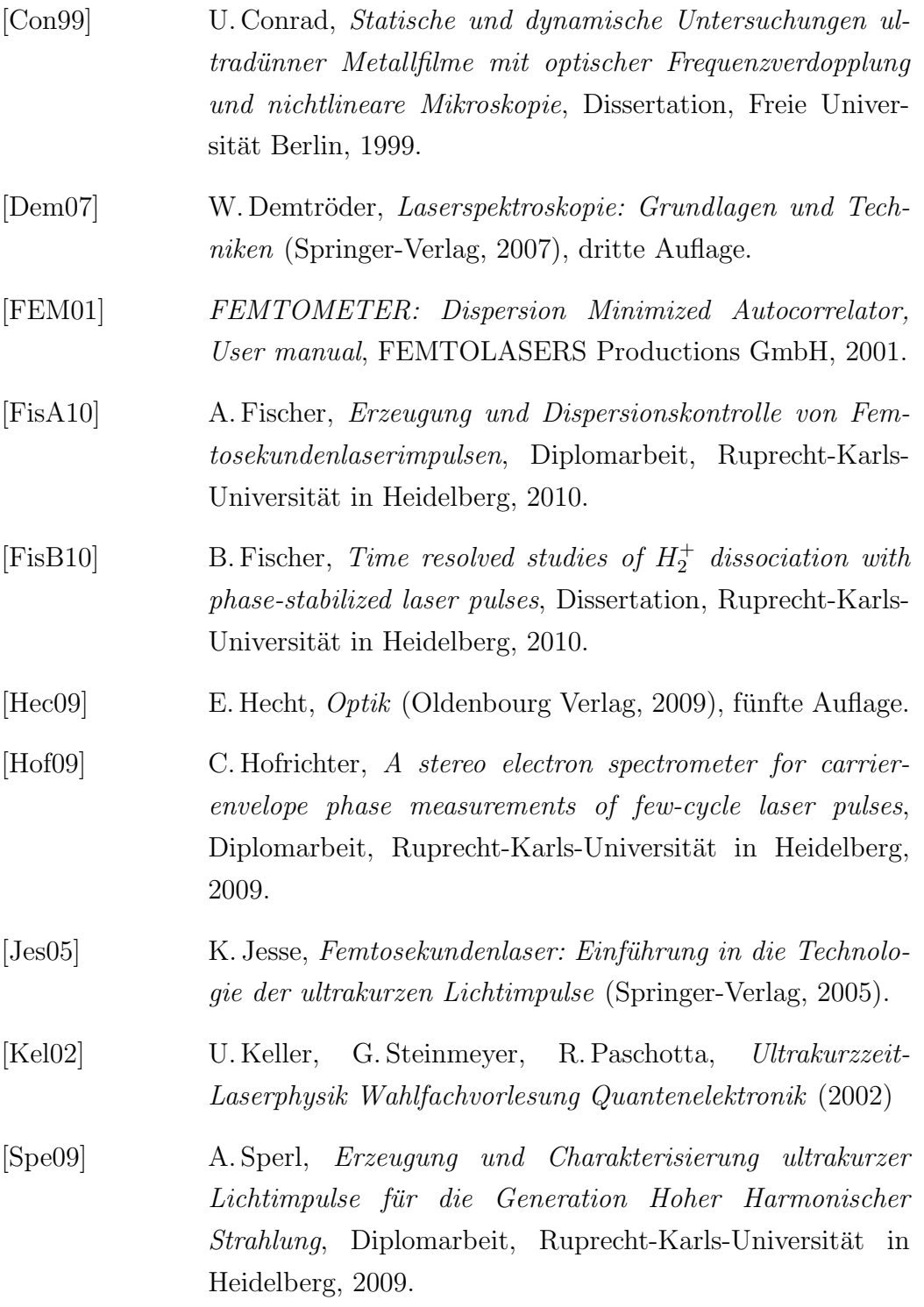

# Erklärung

Ich versichere, dass ich diese Arbeit selbstständig verfasst und keine anderen als die angegebenen Quellen und Hilfsmittel benutzt habe.

Nußloch, den 21.07.2011